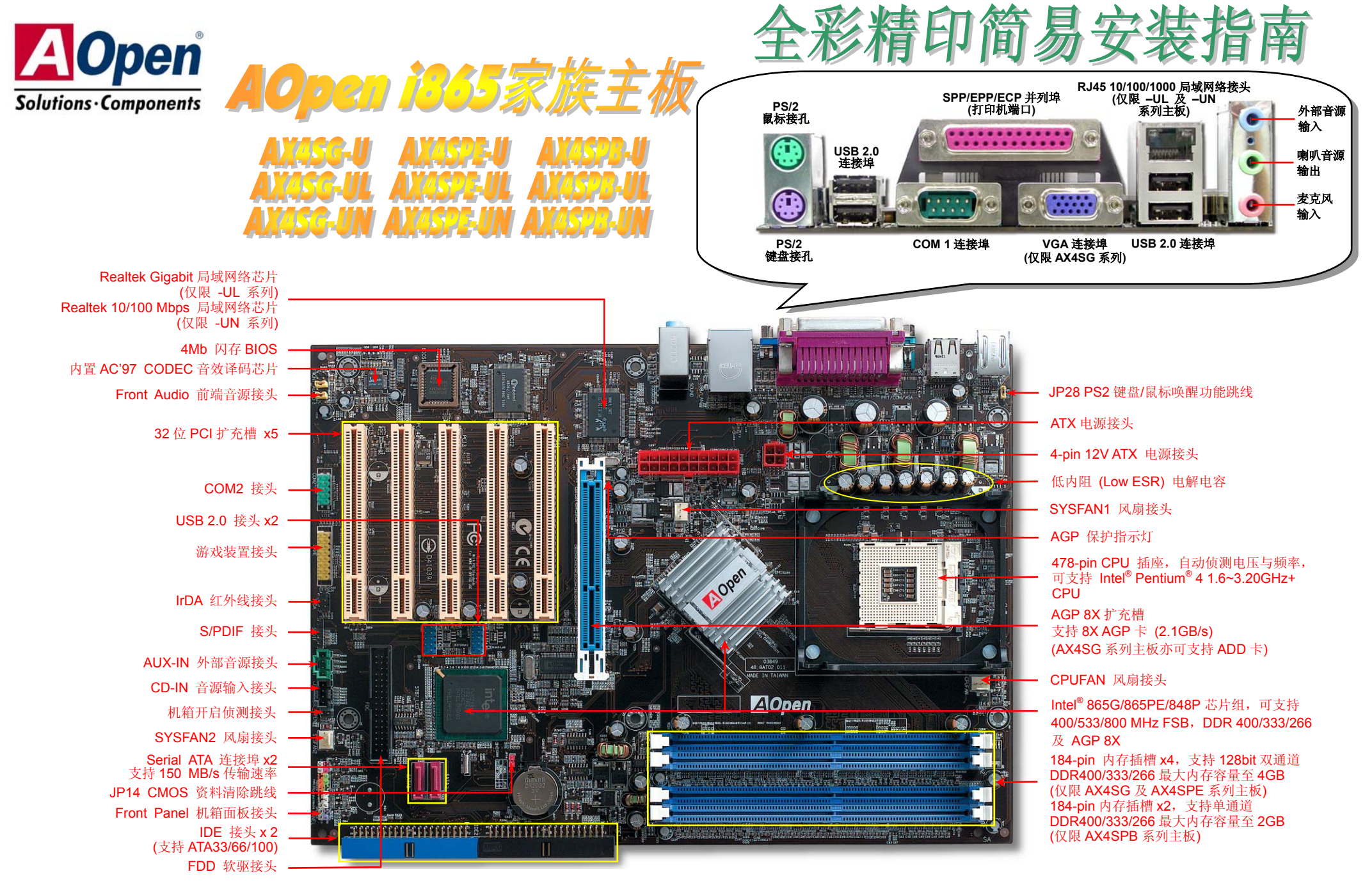

建碁 AOpen 保留一切更动文件内容的权利, 所载信息若有更动恕不另行通知。

使用須知

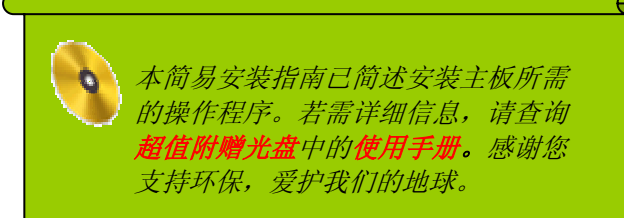

# 保配件清

- **全彩精印简易安装指南 x 1** 使用手册 *x1*  M **M** 软驱数据线 x 1 *80-*芯 *IDE* 数据线 *x 1*
- *Serial ATA* 数据线 *x 1*
- *Serial ATA* 电源线 *x 1*
- **1** 超值附赠光盘 x 1
- *Norton* 防毒软件光盘 *x 1*  M
- 

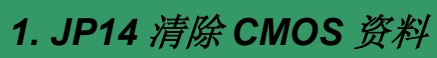

您可以藉由清除 CMOS 数据来还原系统默认值。

- 欲清除 CMOS 数据,请依照下列步骤进行:
- 1. 关闭系统电源,并将主机的电源线取下。
- 2. 取下 ATX 电源接头的电源线。
- 3. 移动 Jumper 至 JP14 的 2-3 针脚,使其短路数秒钟。
- 4. 将 Jumper 装回原始位置。
- 5. 将电源线接上 ATX 电源接头。

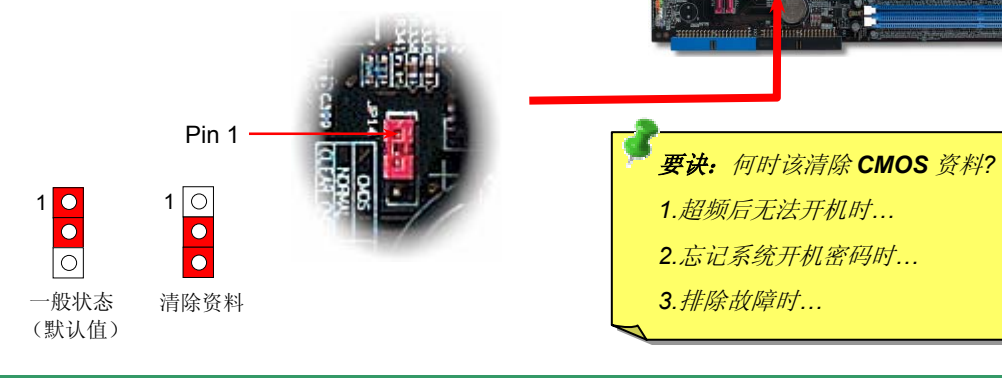

## *2. JP28* 键盘*/*鼠标唤醒功能跳线

您可以用 JP28 来开启或关闭主板提供的键盘/鼠标唤醒功能。当开启功能时,可直接由键盘按键/鼠标来唤醒待 命中的计算机系统。本功能的默认值为"关闭"(Pin1-2),您可自行更改为"开启"(Pin 2-3)。

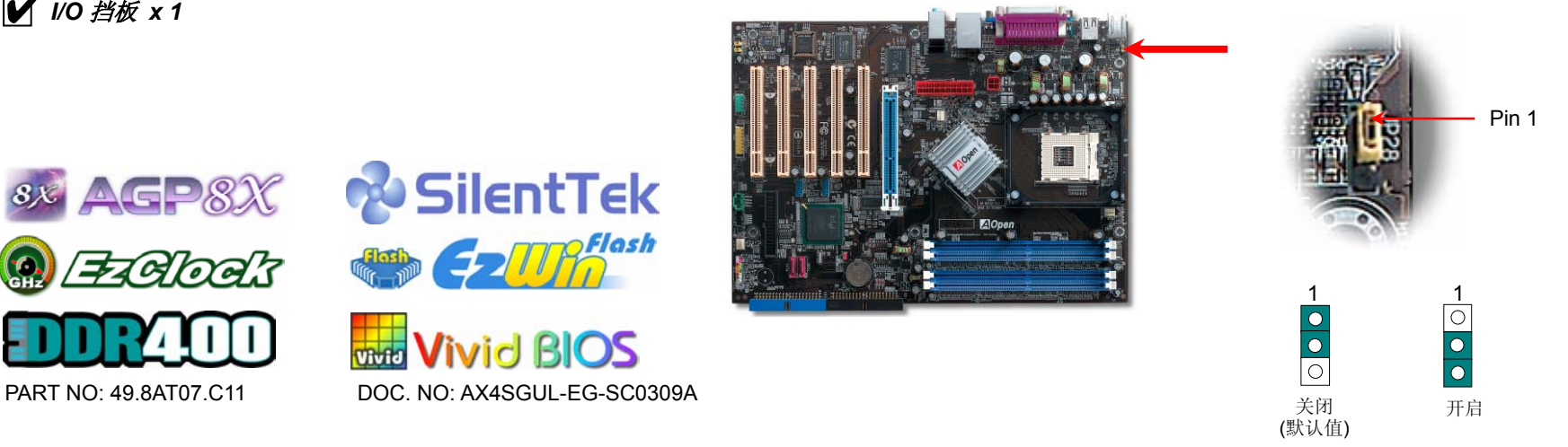

### *3.* 连接 *ATX* 电源接头

主板上的 ATX 电源供应使用下列图示 20 脚位和 4 脚位的接头。请在连接电源线时注意正确 的接头方向。我们强烈建议您先连接 4 脚位 12V ATX 接头,再连接 20 脚位的 ATX 电源接 头。

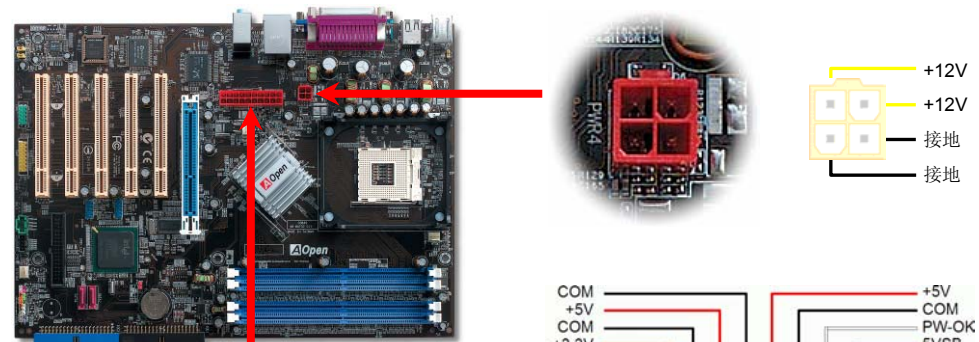

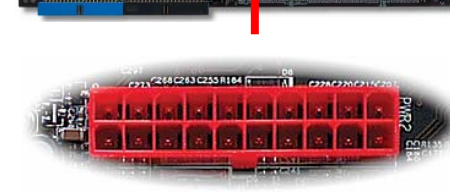

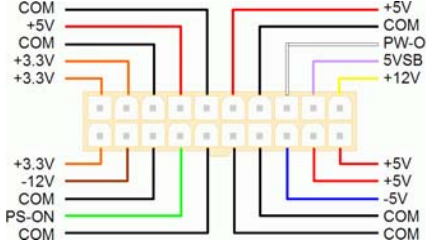

### *4.* 机箱面板接头

将电源指示 LED、PC 喇叭及 Reset 重置开关接线分别连接至相对的接脚。如果您在 BIOS 设定中开启"Suspend Mode"选项, 当系统进入待机模式时, 电源灯和待机指示灯将持续闪 烁。

在您的主机前方面板上应该有一条 2 脚位的母接头。请将它插至 **SPWR** 电源开关的接脚上。

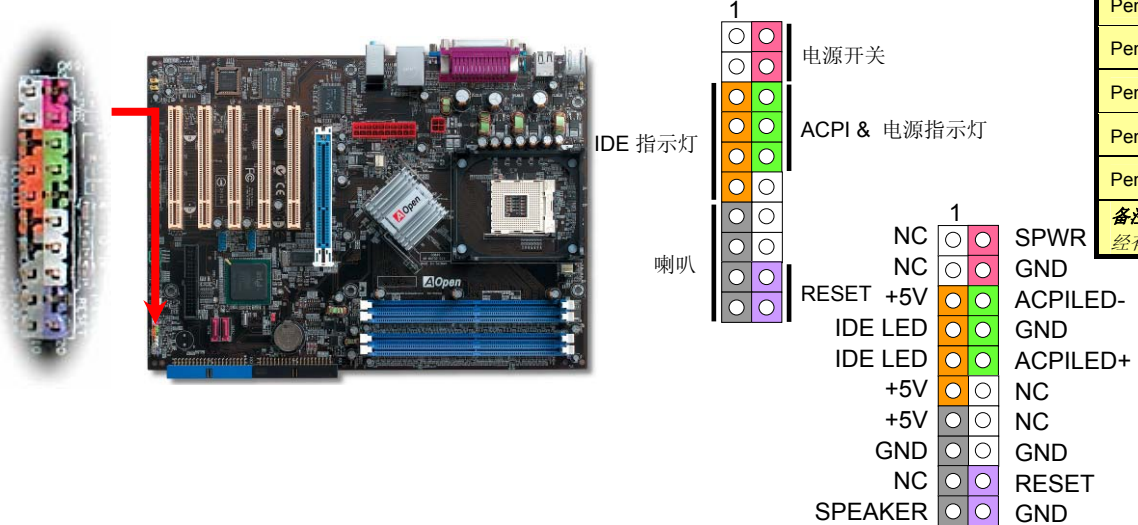

### *5.* 设定 *CPU* 电压及频率

#### 自动侦测 **CPU** 核心电压

本主板支持 CPU VID 功能,可以自动侦测 CPU VID 信号以产生正确的 CPU 核心电压,电 压范围由 0.8375V 至 1.6000V。您不需要自己设定 CPU 核心电压。

#### 设定 **CPU** 频率

此主板为免跳线设计,您可以经由 BIOS 设定画面设定 CPU 频率,因此不需要使用任何的 跳线或开关。

### *BIOS* 设定 *<sup>&</sup>gt;*频率 */* 电压控制 *> CPU* 总线频率

核心频率 *= CPU FSB* 时钟 *\* CPU* 倍频

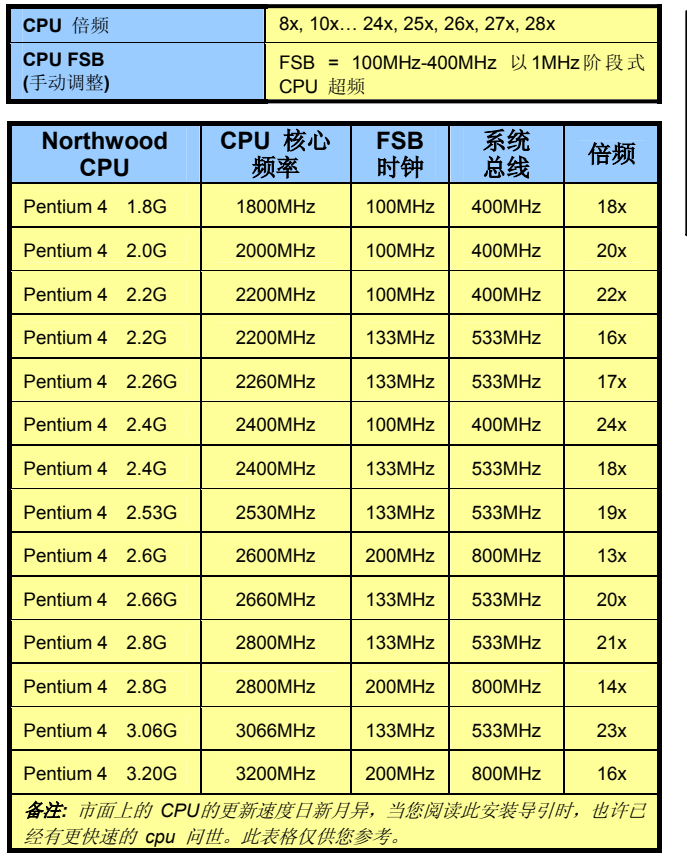

备注*: Intel 865G/PE/848P* 芯片组只支持 *Northwood*  处理器。*Northwood CPU* 会自动侦测时钟倍频,所以您将无法手动调整 *BIOS* 中的时钟倍频设定值。

警告*: Intel 865G/PE/848P* 芯片组最大可支持*800MHz (200MHz\*4)* 系 统总线及 *66MHz AGP* 时钟,更高的时钟设定可能会造成严重的系统损坏。

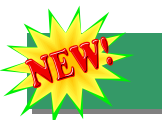

## *6.* 内存模块 *(128-bit DDR* 双通道*)*

以往,计算机内存均使用 64-位内存频宽。无论安装多少根内存模块,容量虽然增加了,速 度却依然不变。有了 128-位双通道技术,在进阶的 128-位模式下,内存频宽可倍增至 6.4GB。 但只有 AX4SG 及 AX4SPE 系列主板支持双通道模式的 DDR 400/333/266,支持 4 根内存 插槽,内存最大容量至 4GB; AX4SPB 系列主板仅支持单通道模式的 DDR 400/333/266,支 持 2 根内存插槽, 最大容量至 2 GB。

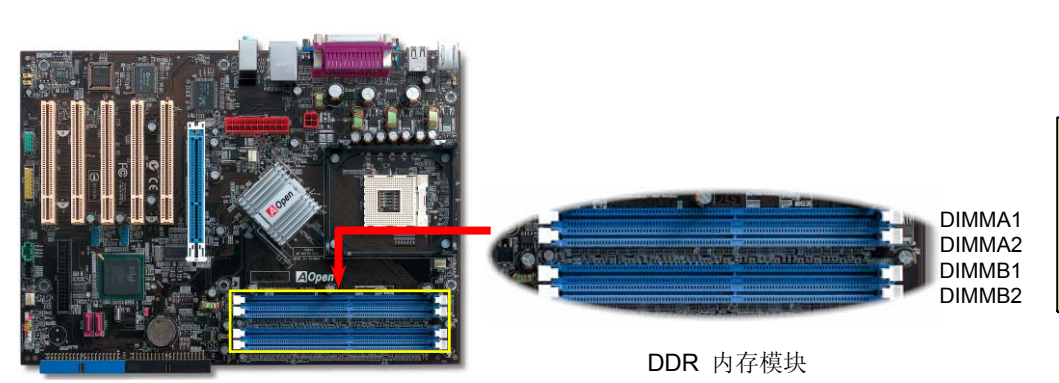

警告*:* 我们强烈建议您勿 安装 *3.3V* 规格的 *AGP* 卡,因为 *Intel 865G / 865PE / 848P* 芯片组不支持此种规格。

数字显示卡。

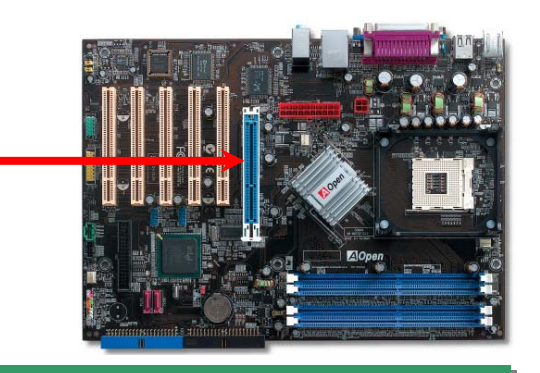

*9.* 内置局域网络功能

*8. AGP 8X* 扩充槽

本款主板提供一个 AGP 8X 插槽,可以支持最新规格的 AGP 显示卡。AGP 8X 总线接口以基 本的 66MHz 时钟频率运行,其频宽为 2.1Gbytes/s。此接口已大幅提升了 3D 绘图的性能,支 持单一主控、单一被控、一对一内存读写作业。AGP 使用 66MHz 时钟数字方波信号的正缘(升 起)与负缘(下降)读写数据, 在 2 倍速的模式下传输率是 66MHz x 4 字节 x 2 = 528MB/s, 4 倍速模式为 66MHz x 4 字节 x 4 = 1056MB/s。现在 AGP 8 倍速模式的传输率为 66MHz x 4 字节 x 8 = 2112MB/s。您可以在 BIOS 中调整 AGP 电压值,范围从 1.5V 至 1.6V。另外 AX4SG 系列主板的芯片组已整合了 VGA 功能,其中 AGP 8X 插槽还支持 ADD (AGP Digital Display)

内置功能强大的 Gigabit 局域网络控制器 (-UL 系列) 或 Realtek 10/100Mbps 局域网络控制 器 (-UN 系列),可为公司和个人用户提供 10/100 Mbps (Gigabit LAN 则是 10/100/1000 Mbps) 高速网络功能。而 –U 系列主板不提供内置网卡功能。局域网络 RJ45 接头位于 USB 接头的上方,其旁边有两个 LED 灯,右边的灯为联机模式,闪黄灯表示已连上网络。左边的 灯表示传输模式,亮绿灯表示正以 100Mbps 的速度传输资料 (不亮表示 10Mbps 的速度), 而 亮黄灯说明是 Gigabits 的传输模式。您可以经由 BIOS 画面开启或关闭此功能。

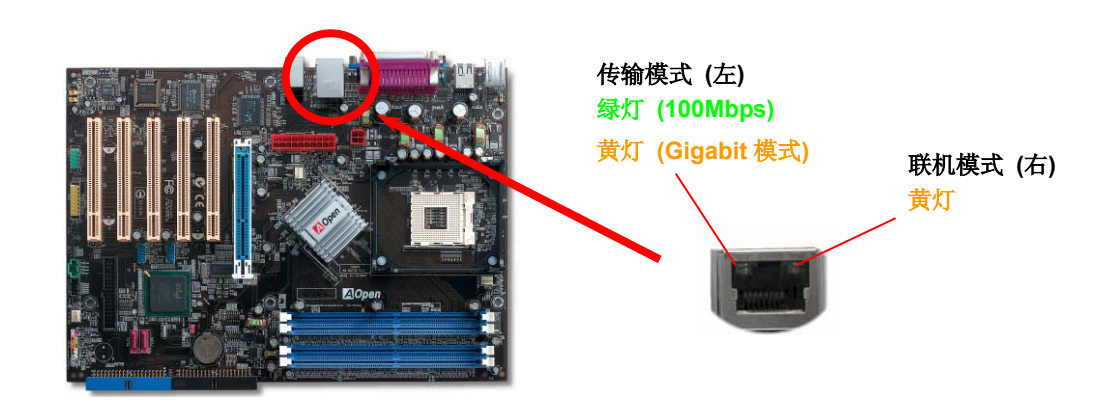

 *7.* 支持 *USB2.0* 接头

支持 8 个 USB 2.0 连接埠, 可用于连接各种 USB 接口设备如: 鼠标、键盘、调 制解调器、打印机等。其中 4 个连接埠位于背板上。请用适当的数据线将 USB 接头连接 至 USB 模块或前方面板上。

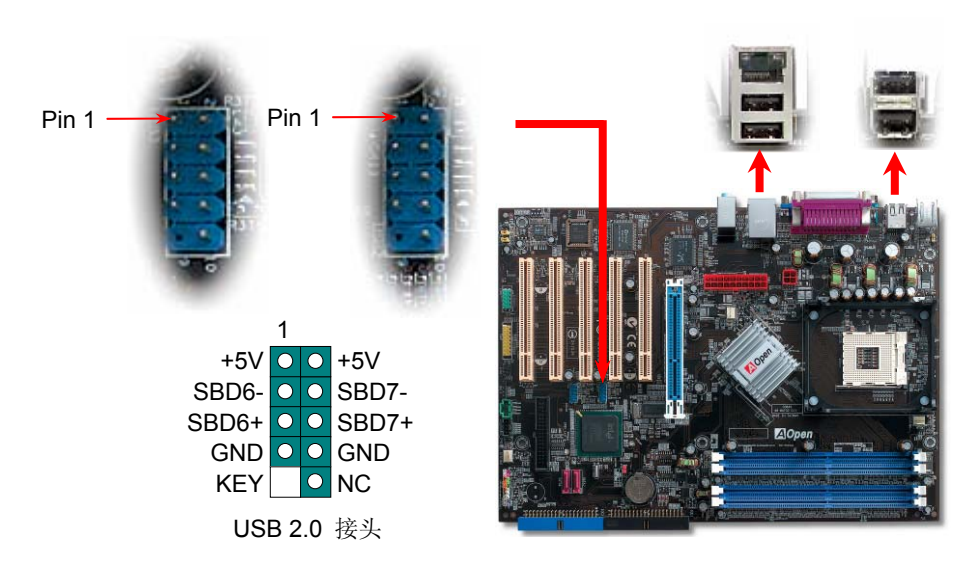

您可以在 BIOS 画面中设定 IrDA 红外线传输功能。接上红外线传输模块并搭配适当的应用程 序,如 Laplink 或 Windows 98 的直接电缆线联机程序,即可实现与笔记型计算机,PDA 或 打印机等设备以红外线方式互传数据。此接头可支持 HPSIR (115.2Kbps, 2 公尺) 和 ASK-IR (56Kbps) 等红外线传输标准。

若要使用此功能,请将红外线传输模块连接在 **IrDA** 接头上,在 BIOS 中开启红外线传输功能 后,选择 UART 传输模式即可。安装红外线模块之前,请注意接头的正确方向。

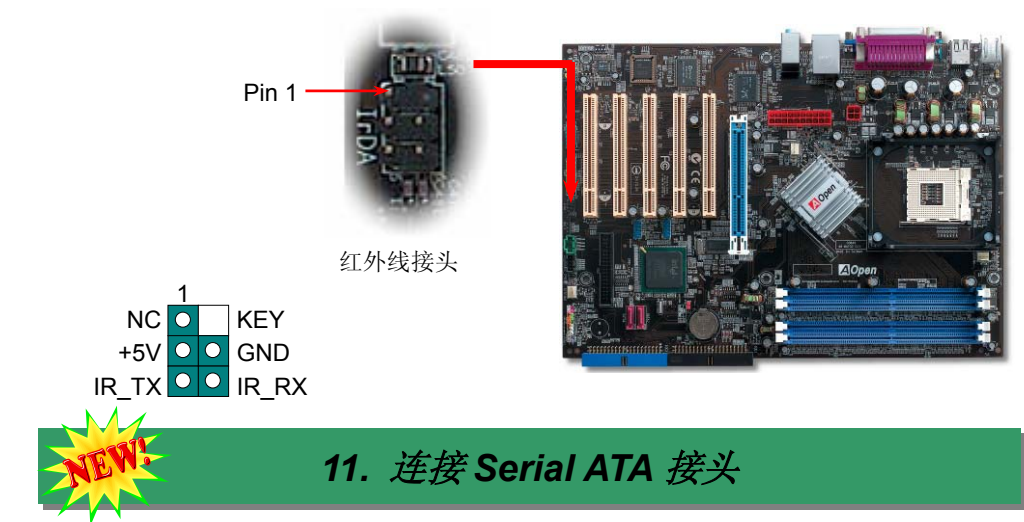

请您使用 Serial ATA 专用数据线(7 Pin)来安装 Serial ATA 磁盘驱动器。安装时请将数据线的 两端分别插入主板与硬盘上的 Serial ATA 接头;同时请您务必记得插上电源插头。由于 Serial ATA 为点对点式传输,因此无须另外设定主/副装置。在安装完成开机后,计算机会自行将接 在第一 Serial ATA 接头上的硬盘设定为第一开机装置。

### *10.* 连接 *IrDA* 红外线接头 *12. S/PDIF (Sony/Philips Digital Interface)* 接头

S/PDIF (Sony/Philips 数字接口) 是最新的语音数据传输接口。此接口以光纤传输令您印象深刻 的高品质数字音效,它比一般的模拟音效有着更佳的效果。藉由专用的音源线,您可以将接头连 接至 S/PDIF 音效模块的数字输出接头。如图所示,通常会有两个 S/PDIF 输出接头。其中,RCA 接头为一般消费性影音产品中最常见的接头。另一个则是高品质的光纤输出接头。与输出功能相 同,您也可以将音响设备的 RCA 或光纤输出接头连接至本 S/PDIF 模块输入孔,通过计算机播放 其音效或音乐。然而您必须使用支持 S/PDIF 音源的喇叭/扩大机/译码机,才能充分享受原音重现 的高品质音效。

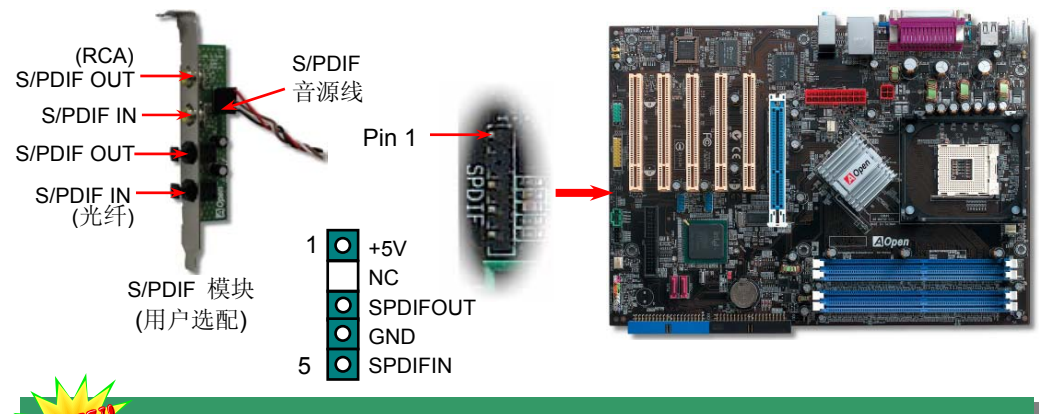

*13.* 超级 *5.1* 声道音效

内置 ALC655 音效译码芯片,可支持高品质5.1声道音效,带给您全新的音效体验。ALC655 强大的创新设计,可让您使用标准的喇叭插头获得环绕音效,而不需要外接任何环绕音效模块。 若使用此功能,您必须安装超值附赠光盘中的音效驱动程序,也要安装其中的 5.1 声道语音应用 软件。下图标示出 5.1 声道中每个喇叭的摆设位置。请将前方的一对喇叭插在绿色"Speaker out" 接头上,后方的环绕喇叭接在蓝色 "Line in" 接头,而中置喇叭和重低音喇叭接在红色 "MIC in" 接头。

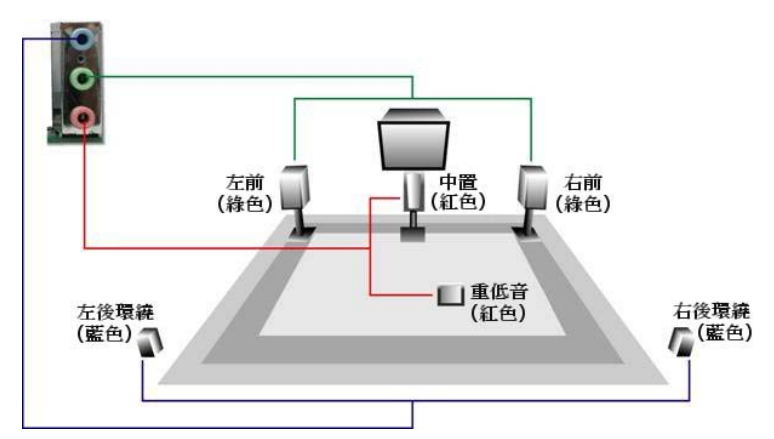

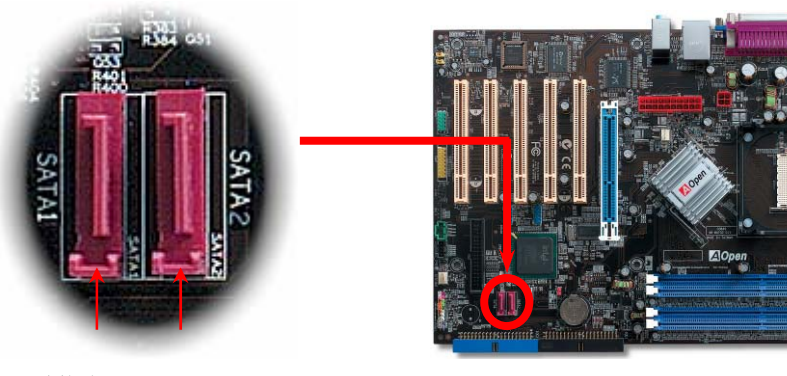

SATA 连接埠埠 1 SATA 连接埠 2

### *14.* 前端音源接头

若您使用具有前端音源输出孔的机箱,在正确安装前端音源输出数据线之后,便能立即享受 前端音源输出功能的方便性。请注意,在安装数据线之前,记得先取下黄色跳线帽。若您不 打算使用此功能,请勿更动黄色跳线帽的位置。

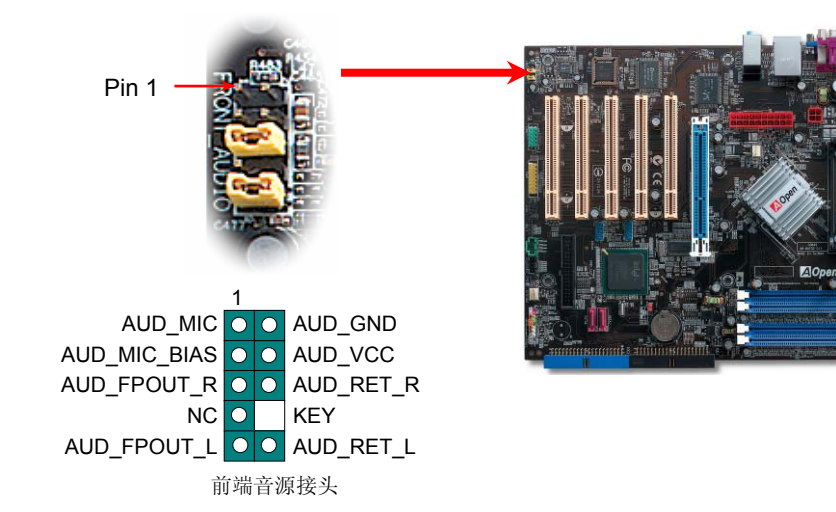

### *15.* 启动计算机并加载 *BIOS* 设定

**Del** 

在您完成所有数据线的连接与 Jumper 的安装设定之后,请在第一次开机时进入 **BIOS** 设定选单。您可以在开机自我测试(POST/Power On Self Test)时按下 **<Del>**键 ,选择"Load Setup Defaults",加载最稳定的 BIOS 设定值。

#### Phoenix - AwardBIOS CMOS Setup Utility

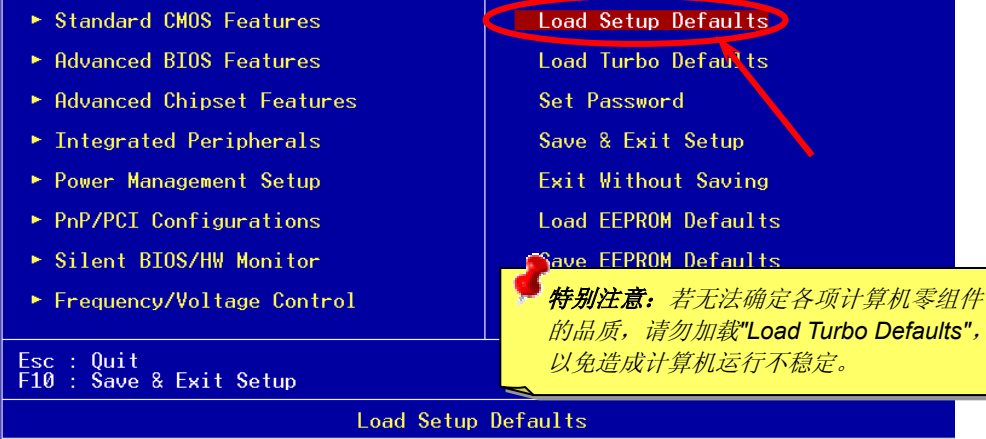

### *16. AOpen* 超值附赠光盘

本光盘具有自动执行功能,您可以在选单中挑选所需的应用软件或驱动程序,在点选后依照 指示说明即可完成安装。

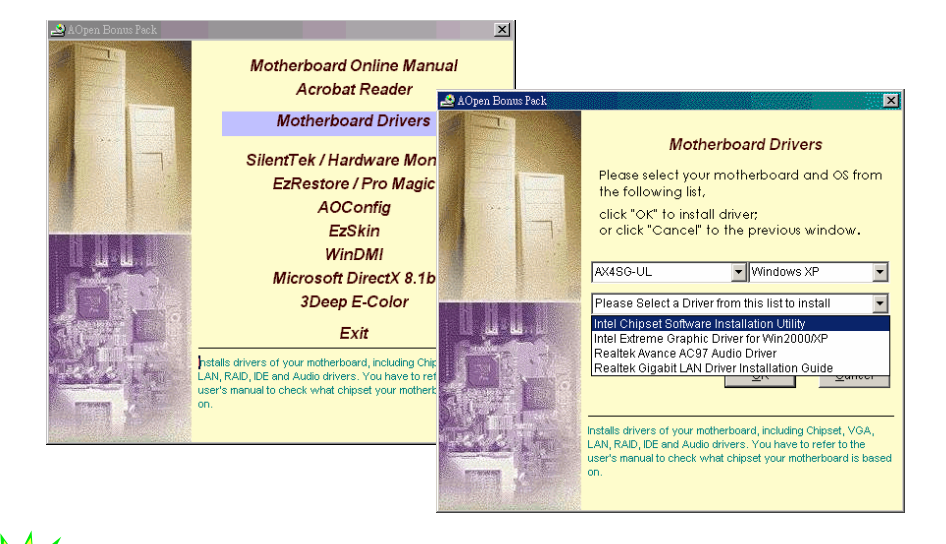

Defaults",

### *17.* 在 *Windows* 环境下升级 *BIOS*

经由下列简单步骤,您即可轻松使用 EzWinFlash 来更新 BIOS。在进行之前,强烈建议您 关闭所有应用程序。

1. 请由建碁 AOpen 官方网站(<u>http://english.aopen.com.tw</u>)下载新版 BIOS 文件。本文件 为 ZIP 格式压缩档。

范例: WSGUL102.zip

- 2. 请使用解压缩程序(例如 WinZIP, http://www.winzip.com)来还原 BIOS 文件。
- 3. 请将还原的文件档案储存在同一文件夹中。**蒞例: WSGUL102 FXE、WSGUL102 BIN**
- 4. 请点选执行 WSGUL102.EXE, EzWinFlash 将会自动侦测主板型号与 BIOS 版本, 若 您误用不同型号的 BIOS 版本,BIOS 更新程序将会自行停止。
- 5. 请在程序选单中选择语言版本,并点选[Start Flash]来完成更新程序。
- 6. EzWinFlash 能自行完成 BIOS 更新程序。在更新完成之后, 您会看见对话窗口「请 您重新启动 Windows」,请选择[YES]。
- 7. 请在开机时进入 **BIOS** 设定选单,选择"Load Setup Defaults",加载最稳定的 BIOS 设 定值。

特别注意:在更新后,新的 *BIOS* 设定值会永久的取代原先的设定值,请您重新检查 *BIOS* 设定值和周边设备的设定值。

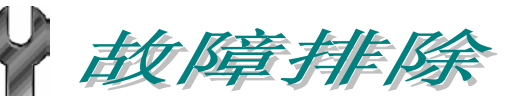

如果计算机无法正常开机,请参照下列程序排除问题。

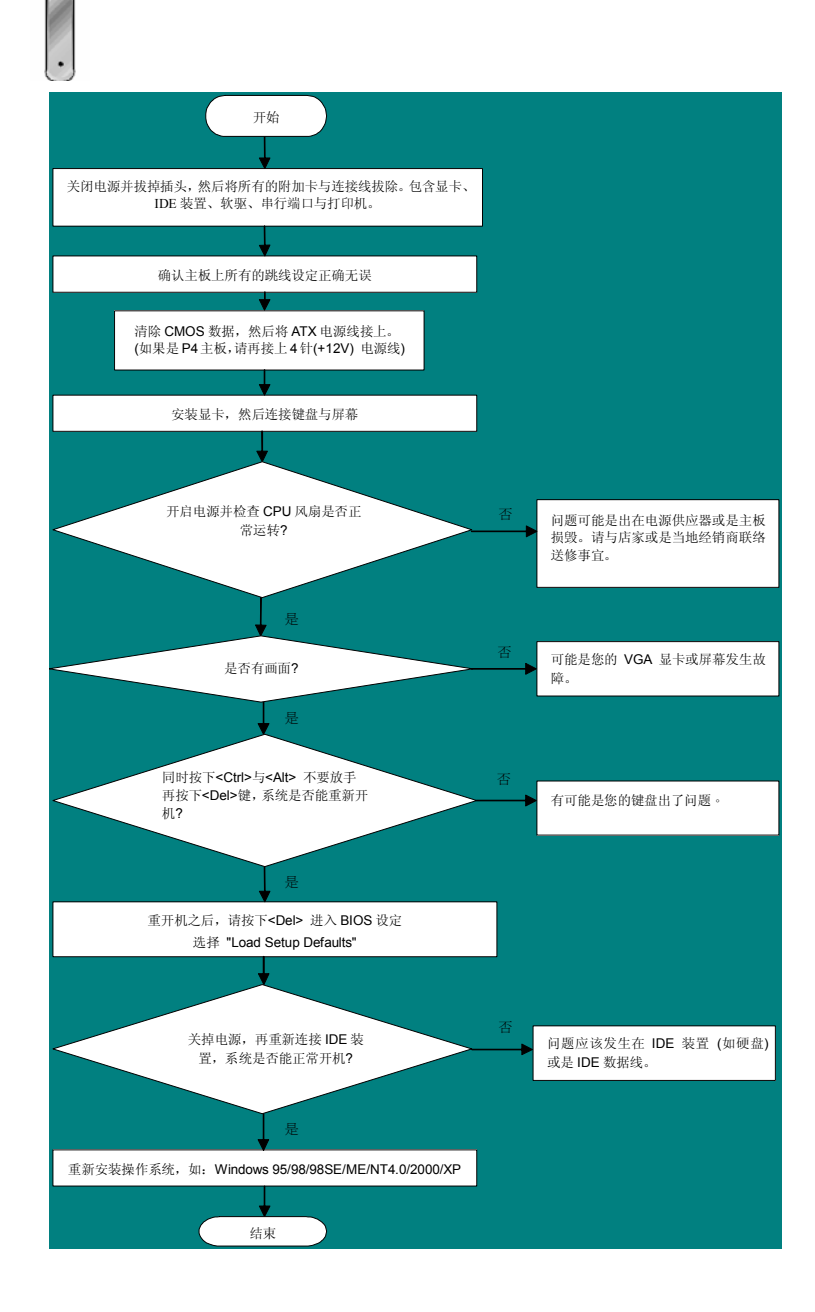

### 产品料号与序号

产品料号与产品序号均印在条形码贴纸上。您可以在主板正面或外包装盒上找到此条形码 贴纸。

例如:

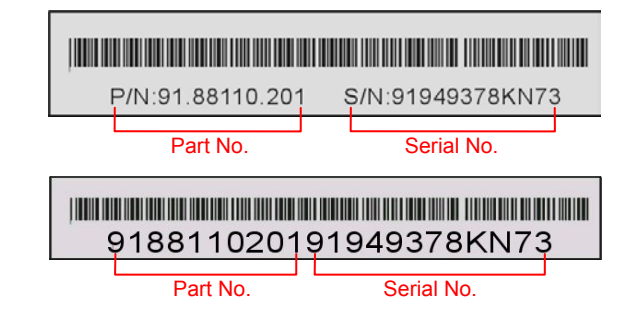

#### **P/N: 91.88110.201** 为产品料号,**S/N: 91949378KN73** 为产品序号

### 主板型号与 *BIOS* 版本

在开机自我测试(POST)画面左上方,计算机会显示出所使用的主板型号和 **BIOS** 版本。例 如:

**AX4SG-UL R1.00** Sep. 01. 2003 AOpen Inc.

Award Plug and Play BIOS Extension v1.0A Copyright © 2003, Award Software, Inc.

**AX4SG-UL**为主板型号,**R1.00**为BIOS版本

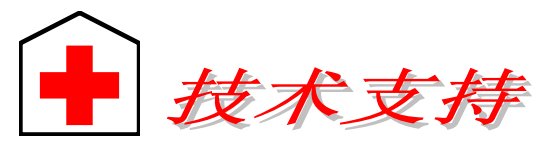

#### 亲爱的用户*,*

非常感谢您支持爱护建碁 *AOpen* 产品,本公司很乐意为您提供迅速优质的技术服 务。然而,我们每天收到许多来自全世界各地的电子邮件与电话,我们很希望能准 时为每一位客户提供满意的服务。为了避免耽误您宝贵的时间,建议您经由以下渠 道与我们联系以获得最迅速的协助。在您的配合之下,建碁 *AOpen* 更能为更多的用 户提供最完善的服务。

欧洲

美国

再次感谢您的配合。

建碁 *AOpen* 技术支持服务部 敬上

#### 太平洋沿岸地区AOpen Inc. Tel: 886-2-3789-5888

AOpen Computer b.v. Tel: 31-73-645-9516 Email: Support@AOpen.NL

### 中国大陆艾尔鹏国际贸易(上海)有限公司 Tel: 86-21-6225-8622 Fax: 86-21-6225-7926

Fax: 886-2-3789-5899

德国AOpen Computer GmbH. Tel: 49-2131-1243-710 Fax: 49-2131-1243-999

日本AOpen Japan Inc. Tel: 81-048-290-1800 Tel: 1-510-489-8928 Fax: 1-510-489-1998

AOpen America Inc.

Fax: 81-048-290-1820

#### 公司网站**:** *http://www.aopen.com.tw*

### 电子邮件:请经由以下的地址与我们联络:

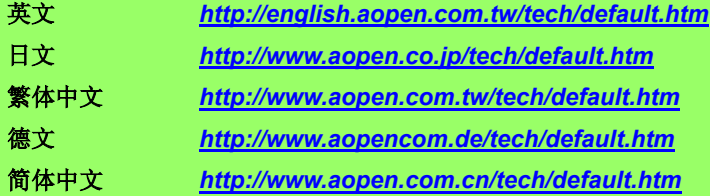

在线手册**:** 欲下载手册,请连到此网址,并选择您所熟悉的语言。在 "Type" 目录下 选择 "Manuals" 即可切换至手册下载区。您也可以在建碁超值附赠光盘中找到在线手册及简易安装指南。

*http://download.aopen.com.tw/downloads/default.asp*

**1**

**3**

**2**

**4**

**6**

**8**

**5**

**7**

测试报告**:** 我们建议您在选购适配卡或其它外围装置时,先参考兼容性测试报告再 进行购买与组装。

*http://www.aopen.com.tw/tech/report/default.htm*

常见问题与解答**:** 最新的"常见问题与解答"可能已经包含了您问题的解决方法。连到此网址之后,可选择您所熟悉的语言,再试着找寻您问题的解答。 *http://club.aopen.com.tw/faq/default.asp*

问题报告**:** 请您登陆下列网址把您的系统配置和问题情况发给我们的技术支持中 心。您若能提供产品料号、产品序号及 **BIOS** 版本将更有利于问题的理清与排除 *http://www.aopen.com.cn/tech/contact/techcn.htm*

下载软件**:** 连到此网址并选择您熟悉的语言之后,可在 "Type" 目录下取得最新的 BIOS/应用程序与驱动程序信息。在大部分的情况下,新版的驱动程序和 BIOS 会修 正前期的缺点和兼容性等问题。

*http://download.aopen.com.tw/downloads*

**eForum** 讨论区**:** 这是 AOpen 官方的讨论群组,由计算机玩家所组成的 eForum 讨 论区。欢迎您加入讨论、从中学习成长并分享心得。

*http://club.aopen.com.tw/forum\_GB/*

联络各地经销商:经销商最为了解您的软硬件设定组态,更能提供您详尽的建议与 技术支持服务,当您的计算机发生问题时,请别忘了先咨询您当初购买的经销商。 售后服务是您日后再次向他们购买产品时的重要参考指针。

与我们联络: 欢迎来函或来电。AOpen 全国技术服务热线:86-21-62258622-6000。 Mail:*Chinasupports@aopen.com.cn*。